# **frenkey\_Scheduler**

*In order to use this addon, you must install [frenkey\\_Base!](http://wiki.mmominion.com/doku.php?id=frenkey_base)*

- 1. [Overview](#page-0-0)
- 2. [Scheduler](#page-0-1)
- 3. How does it [work?](#page-0-2)
- 4. [How](#page-0-3) to use it?
- 5. [FAQ](#page-0-4)
	- i. Will [Scheduler](#page-0-5) restart the bot if the bot gets turned off?
	- ii. What do I have to select to start the [PvP/WvW](#page-0-6) addon from Madao?

#### **Table of contents**

## <span id="page-0-0"></span>Overview

This addon will allow you to create a schedule to start specific bot modes on specific characters. It is pretty straight forward. **The Time used is your OS time!**

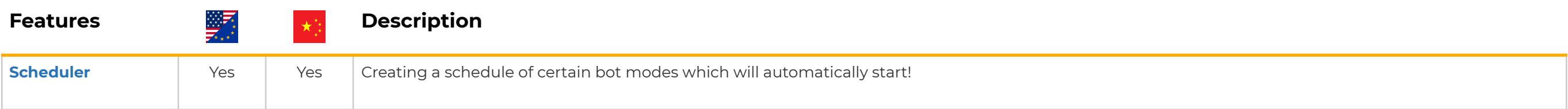

### <span id="page-0-1"></span>Scheduler

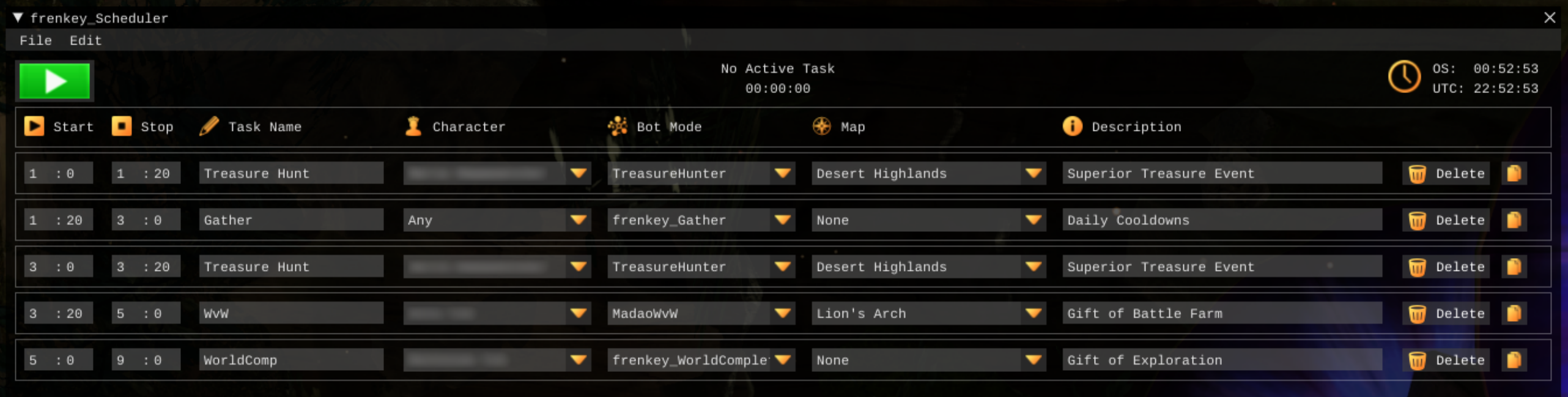

### <span id="page-0-2"></span>How does it work?

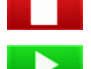

Scheduler is running → Stop Scheduler

Scheduler is not running → Start Scheduler

#### The frame around a task shows its state.

Task is active and running right now

Task which matches the current time but is not active because another task is active at the moment

Task is inactive

While Scheduler is running it will check constantly for available tasks one out of two things will happen:

- 1. No task matching the current time is found
	- a. Scheduler will log out and wait in the character selection screen until a task becomes available
	- b. It will log in every 6 hours to prevent the game from getting closed
- 2. An task matching the current time is found
	- a. if you are not in PvP and not in a Fractal the setup for the task will start
		- i. the selected bot mode will get set to be active
		- ii. if a specific character is selected scheduler will swap to that character if that character exists
		- iii. if a specific map is selected scheduler will try to move to that map
		- iv. if the *bot mode, character and map* matches the task settings, the setup is completed and Scheduler will start the bot mode
	- b. It will wait until the next task becomes active and requires a setup

### <span id="page-0-3"></span>How to use it?

- 1. Enter a Start Time (OS Time)
- 2. Enter a Stop Time (OS Time)
- 3. Optional: Enter a Task Name
- 4. Select a character if it has to start on a specific character, else select **any**
- 5. Select the bot mode you want to run
- 6. Select a map if it has to start on a specific map, else select **none**
- 7. Optional: Add a description
- 8. *Save your changes*
	- 1. File » Save/Save As
- 9. Press the big green start button in the top left

#### You want to delete a task?

● Hit the **Delete Button** behind it

You want to duplicate a task?

● Hit the **Duplicate Button** behind the **Delete Button**

<span id="page-0-4"></span>FAQ

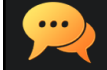

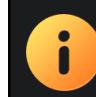

<span id="page-0-5"></span>No. There are plenty of reasons why the bot gets turned off. After an initial setup the bot won't get started again. If you would reload this resetting the cache of the addon it would setup the task and start the bot mode again.

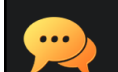

<span id="page-0-6"></span>**What do I have to select to start the PvP/WvW addon from Madao?**

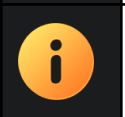

Simply select MadaoWvW or MadaoPvp depending on what you want to run. Scheduler knows how to set MadaoDefault up to run either PvP or WvW.